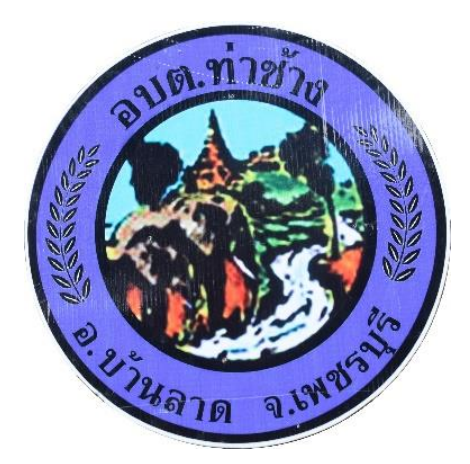

# **วิธีการใช้งาน**

# **ระบบการให้บริการผ่านช่องทางออนไลน์**

**E - Service**

# **ส านักปลัด องค์การบริหารส่วนต าบลท่าช้าง อ าเภอบ้านลาด จังหวัดเพชรบุรี**

## **วิธีการใช้งานระบบ E-Service**

# **ขั้นตอนการเข้าสู่ระบบ**

๑. เข้าสู่เว็ปไซต์องค์การบริหารส่วนตำบลท่าช้าง [www.tha-chang.go.th](http://www.tha-chang.go.th/)

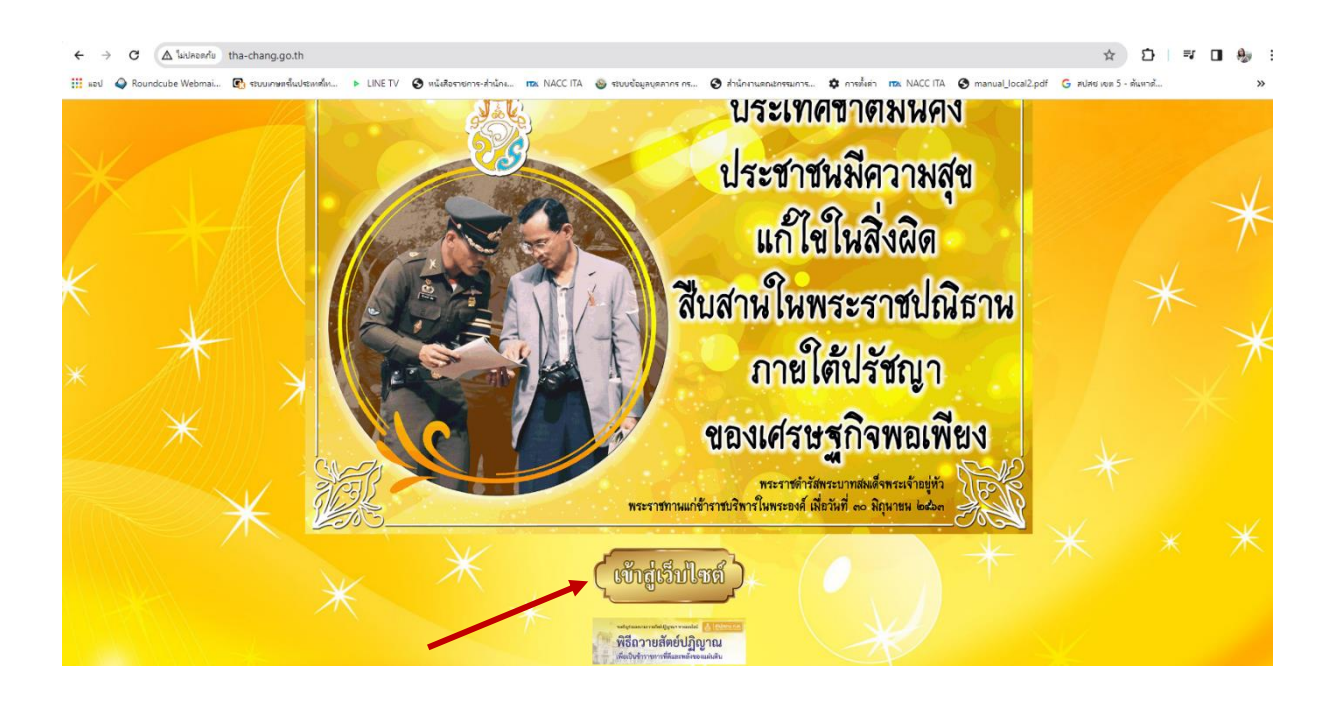

#### 2. เข้าสู่คอลัมน์ซ้ายมือ "บริการประชาชน"

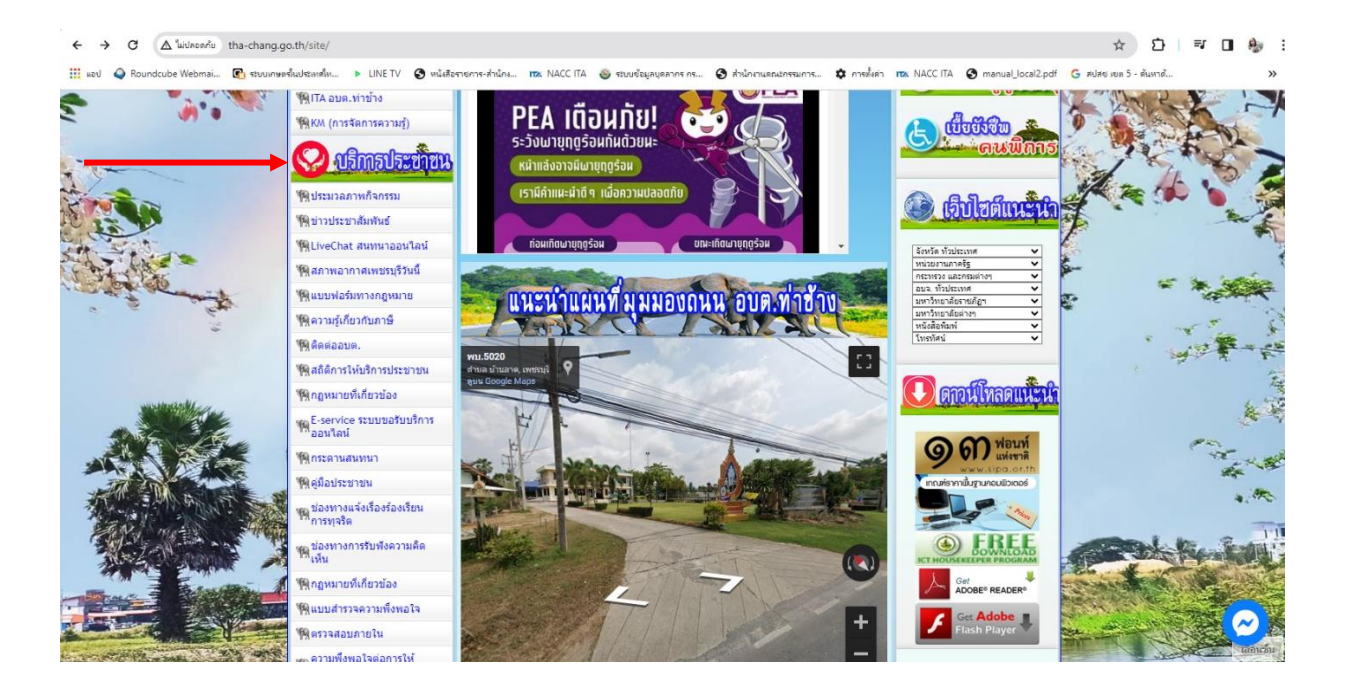

### 3. คลิกที่เมนู "E-Service"

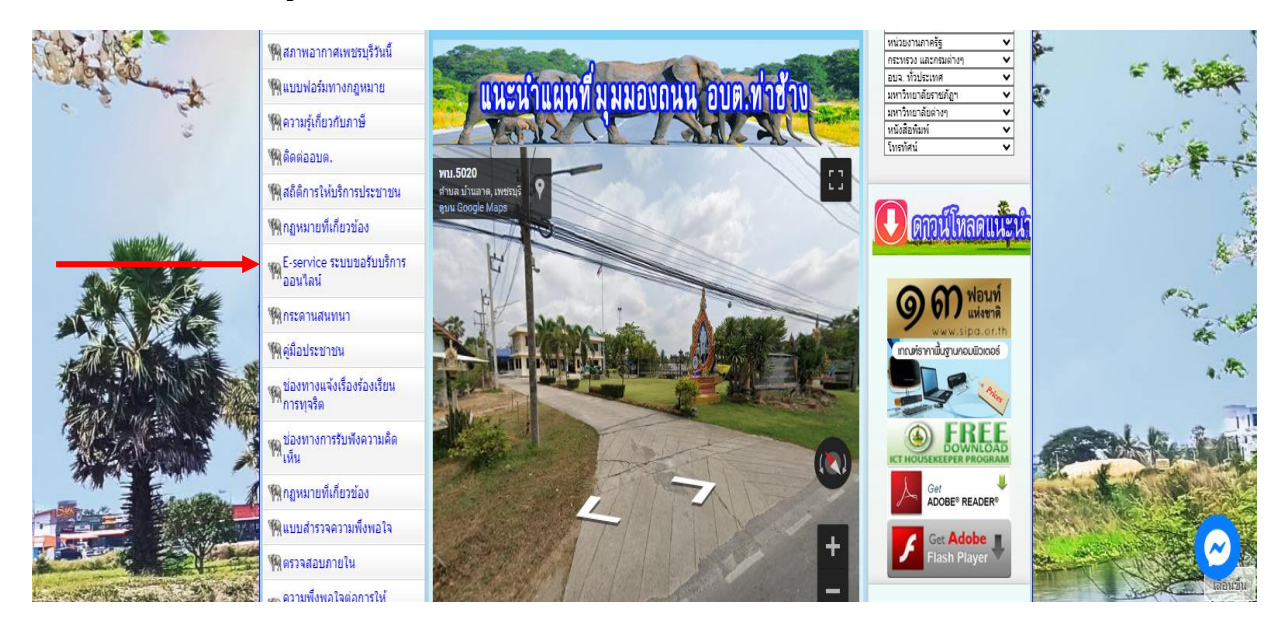

## 4. เข้าสู่ระบบขอรับบริการออนไลน์ โดยกรอกชื่อ - นามสกุล อีเมลล์ ที่อยู่ หมายเลขโทรศัพท์

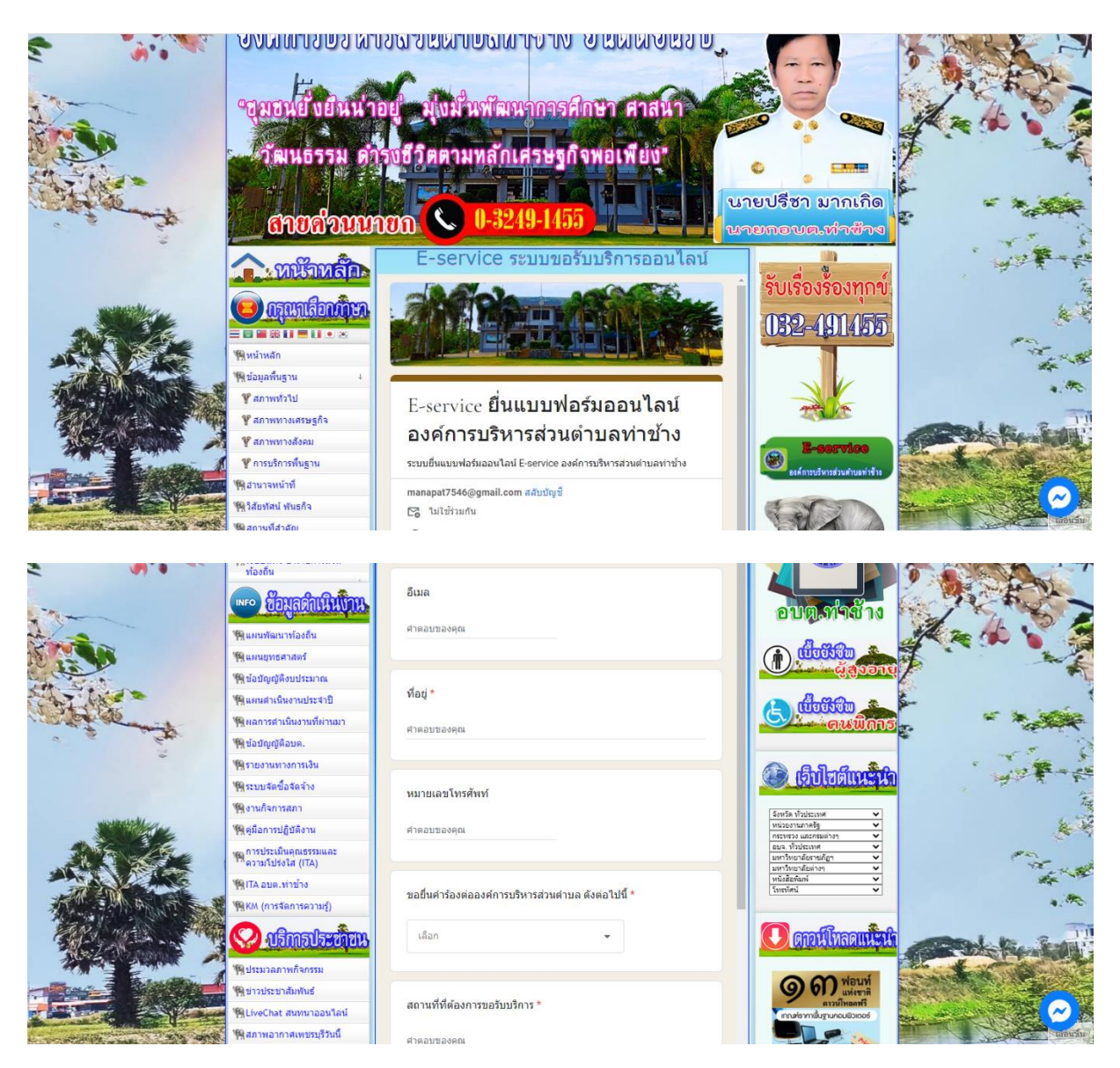

ี ๕. เลือกหัวข้อ ขอยื่นคำร้องต่อองค์การบริหารส่วนตำบล

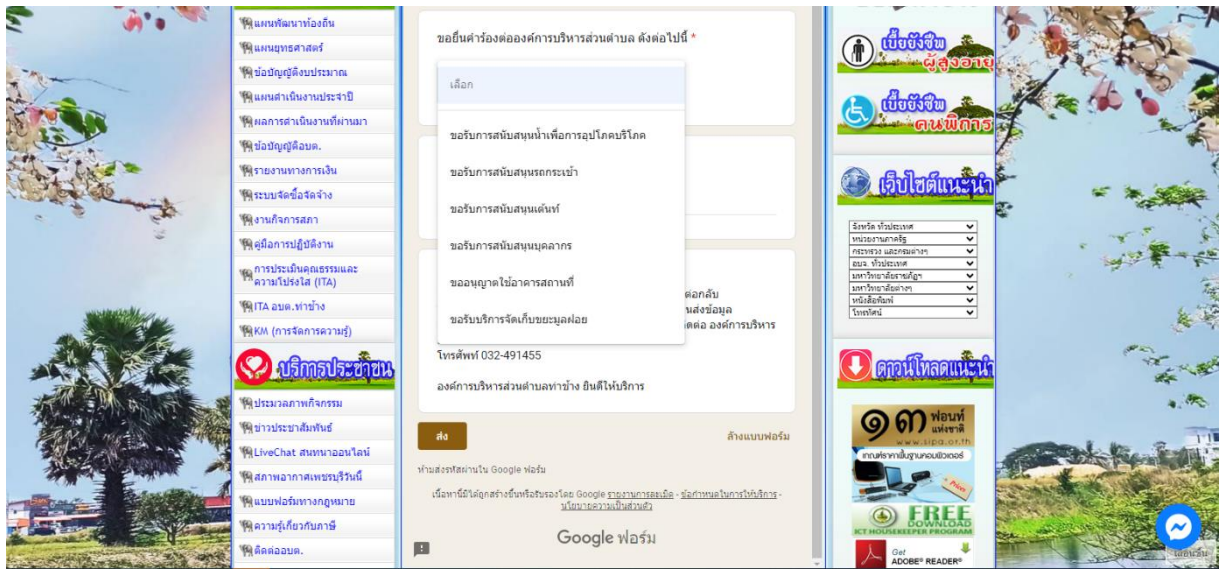

'๖. ยกตัวอย่างยื่นเรื่อง ขอรับการสนับสนุนน้ำเพื่อการอุปโภค โดยคลิกที่ "ขอรับการสนับสนุนน้ำ เพื่อการอุปโภค" กรอกสถานที่ที่ต้องการขอรับบริการ คลิกที่ "ส่ง"

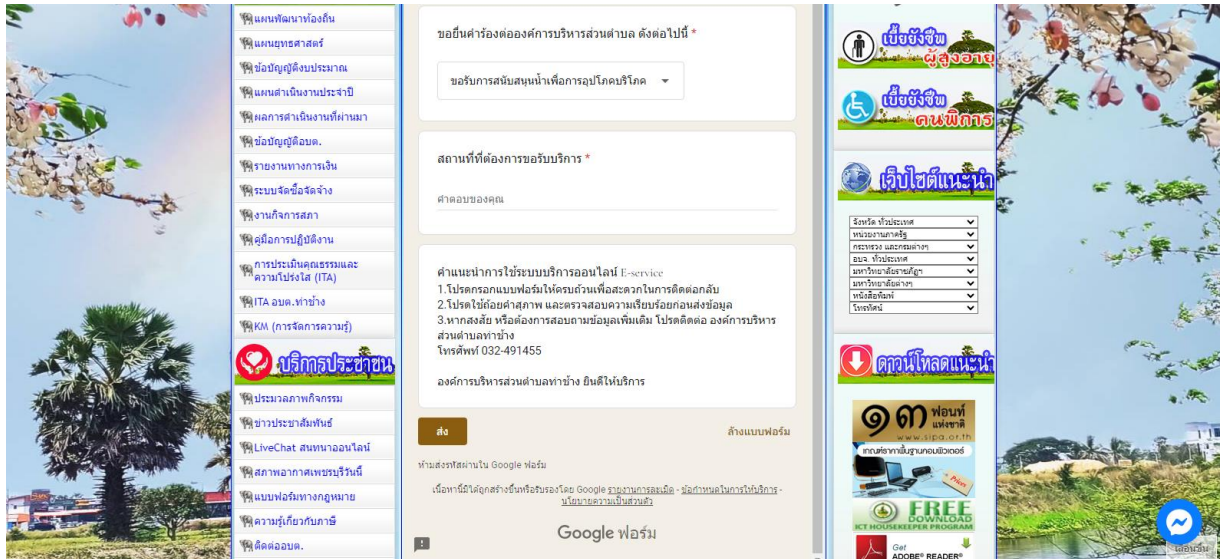